# **Aufteilen einer VO in Kindrezepte**

## **Hintergrund**

Seit Inkrafttreten der HMR2021 können GKV-Verordnungen bis zu drei vorrangige Heilmittel beinhalten. Je Behandlung darf allerdings nur eines davon abgegeben werden, deshalb erfolgt beim Bestätigen die Rückfrage, welches HM abgegeben wurde.

Wird zum Bestätigen ein Barcodescanner verwendet, verhindert diese Rückfrage den ursprünglichen Zweck des Scanners, nämlich Bestätigen des Termins im Hintergrund, ohne die Arbeit am PC zu stören. Als Lösung hat J. Steinhilber im RTA das Konzept der 'Kindrezepte' entwickelt:

- eine VO wird in so viele Kindrezepte aufgeteilt, wie sie vorrangige Heilmittel enthält
- für jedes Kindrezept wird vom Verordnungsblatt eine Kopie der (Rück-)Seite für die Bestätigung der Leistungen erstellt
- auf der Vorderseite wird jede Kopie mit dem Barcode eines der Kindrezeptes bedruckt
- Termine werden ausschließlich für die Kindrezepte vergeben
- zum Bestätigen der Leistung wird das zugehörige Kindrezept gescannt und die Unterschriften werden auf diesem geleistet
- beim Abschließen des Elternrezeptes werden die Termine der Kinder zusammengefasst.
- als Papierbelege zur Abrechnung werden das Eltern- und die Kindrezepte mit den Unterschriften eingereicht.

### **Aufteilen**

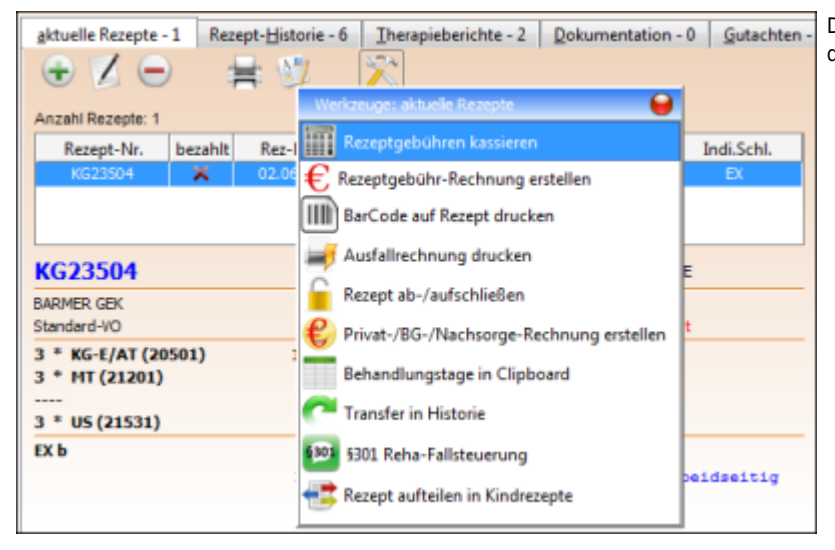

Der Werkzeugkasten unter 'Aktuelle Rezepte' beinhaltet die Funktion 'Rezept aufteilen in Kindrezepte'.

Es öffnet sich ein Fenster, das die Aufteilung zeigt. Hier können noch Korrekturen vorgenommen werden, z. B. wenn ergänzende Heilmittel nur mit einem spezifischen vorrangigen HM abgegeben werden sollen.

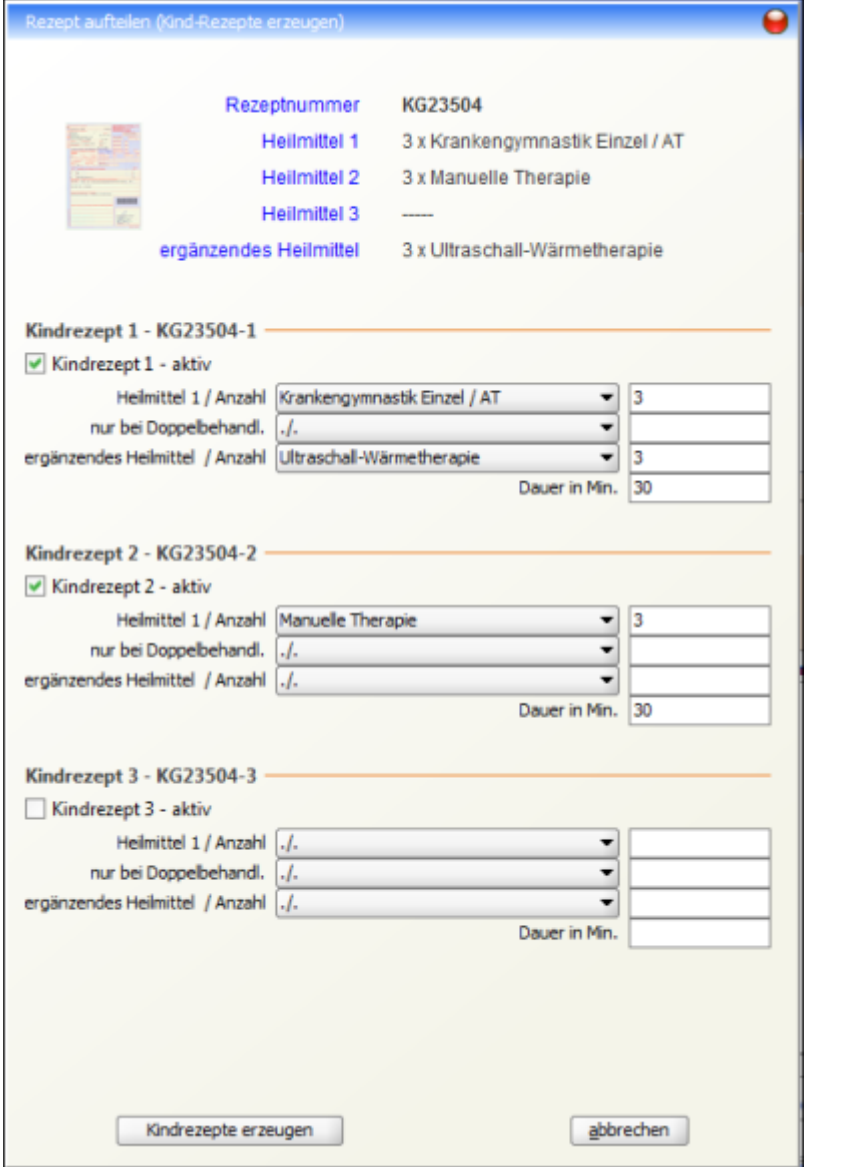

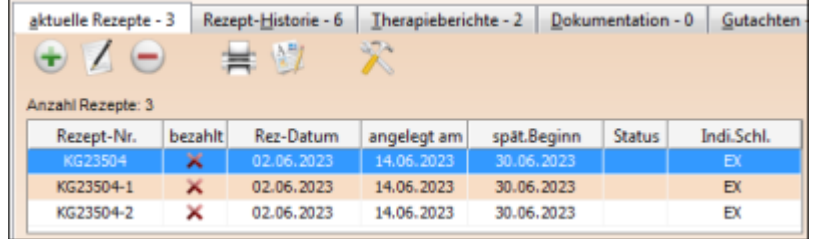

Nach einer Rückfrage erfolgt die Aufteilung in Kindrezepte. Diese Tragen die Rezeptnummer des Elternrezeptes mit einem Zusatz '-1' .. '-3'. Für jedes Kindrezept ist eine Kopie des Unterschriftenblattes des Elternrezepts zu erstellen und, bei Verwendung eines Barcodescanners, umseitig mit dem Barcode des jeweiligen Kindrezeptes zu bedrucken.

Während Einziehen der Zuzahlung nur für das Elternrezept möglich ist, können, nach Anlage der Kindrezepte, Termine nur noch für diese vergeben

zugehörigen Kindrezeptes bestätigt!

Behandlungen werden auf dem Unterschriftenblatt des

werden.

#### **Behandlungen bestätigen**

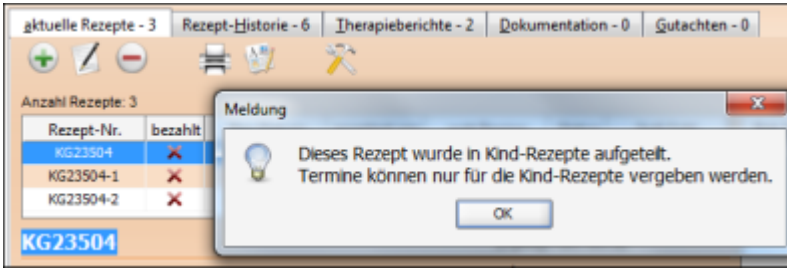

## **Abrechnen**

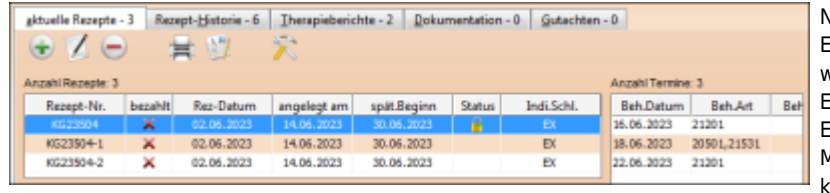

Nachdem alle Kindrezepte abgearbeitet sind, kann das Elternrezept abgeschlossen werden. Beim Abschluss werden die Termine aller Kindrezepte in dass Elternrezept übernommen. Dies geschieht nur, wenn im Elternrezept noch keine Termine vorhanden sind. Müssen, aus welchem Grund auch immer, Termine korrigiert werden, so muss das in der Terminliste des entsprechenden Kindrezeptes erfolgen. Anschließend alle Termine aus der Liste des Elternrezeptes entfernen und das Abschließen wiederholen.

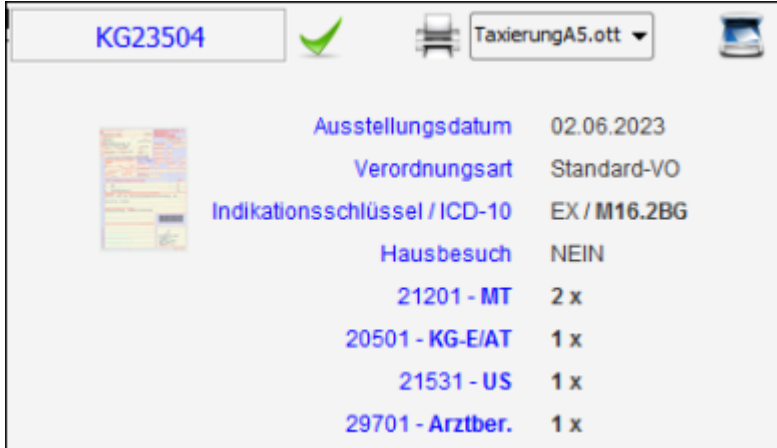

Im Abrechnungsfenster sind alle Behandlungen unter dem Elternrezept gelistet. Im Moment der Abrechnung des Elternrezeptes werden die zugehörigen Kindrezepte aus der Datenbank entfernt.

From: <https://www.thera-pi-software.de/dokuwiki/>- **Thera-π Wiki**

Permanent link: **<https://www.thera-pi-software.de/dokuwiki/doku.php?id=rezept:kindrezepte>**

Last update: **2023/11/20 01:10**

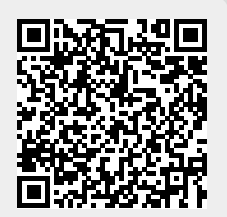